# **hw02: Analyze PWT with R and tidyverse**

Kenji Sato Kobe University [mail@kenjisato.jp](mailto:mail@kenjisato.jp)

13 June, 2017

## **1 Overview**

#### **Purpose**

To become familiar with R and **tidyverse** and to play with the Penn World Table (Feenstra, Inklaar, and Timmer 2015).

#### **Instructions**

In this assignment, you will

- clone the assignment repository and make a working branch (eg. solution branch);
- solve the problems in Section [5;](#page-6-0)
- write the solutions in solution.Rmd and knit the file;
- commit solution.Rmd and solution.pdf; and
- open a Pull Request.

# **2 Set Up**

Before you get started, please download the Penn World Table dataset and place it in an appropriate directory. You can use the helper script I provide. Look at the R folder, read throught the code in R/pwt-setup.R and then execute the following line of code in the console.<sup>[1](#page-0-0)</sup>

**source**("R/pwt-setup.R")

Now you should have PWT dataset on your computer. To load this dataset in R, I would recommend using haven::read\_dta() function from **haven** package, which comes with **tidyverse**.

```
pwt <- haven::read_dta("~/Data/pwt90.dta")
pwt
```

```
## # A tibble: 11,830 x 47
```
## countrycode country currency\_unit year rgdpe rgdpo pop emp avh ## <chr> <chr> <chr> <dbl> <dbl> <dbl> <dbl> <dbl> <dbl>

<span id="page-0-0"></span> $1$ source() function reads the file (R script) passed as the first argument and executes the R code written in the file. "R/pwt-setup.R" is a string that specifies a relative path from your working directory to the file. It assumes that there is an R folder under the working directory, and a file named pwt-setup.R exists in that R folder. If you see an error saying "No such file or directory," your working directory is different from what I expect or you may have mistakenly removed the file.

```
## 1 ABW Aruba Aruban Guilder 1950 NaN NaN NaN NaN NaN
## 2 ABW Aruba Aruban Guilder 1951 NaN NaN NaN NaN NaN
## 3 ABW Aruba Aruban Guilder 1952 NaN NaN NaN NaN NaN
## 4 ABW Aruba Aruban Guilder 1953 NaN NaN NaN NaN NaN
## 5 ABW Aruba Aruban Guilder 1954 NaN NaN NaN NaN NaN
## 6 ABW Aruba Aruban Guilder 1955 NaN NaN NaN NaN NaN
## 7 ABW Aruba Aruban Guilder 1956 NaN NaN NaN NaN NaN
## 8 ABW Aruba Aruban Guilder 1957 NaN NaN NaN NaN NaN
## 9 ABW Aruba Aruban Guilder 1958 NaN NaN NaN NaN NaN
## 10 ABW Aruba Aruban Guilder 1959 NaN NaN NaN NaN NaN
## # ... with 11,820 more rows, and 38 more variables: hc <dbl>, ccon <dbl>,
## # cda <dbl>, cgdpe <dbl>, cgdpo <dbl>, ck <dbl>, ctfp <dbl>,
## # cwtfp <dbl>, rgdpna <dbl>, rconna <dbl>, rdana <dbl>, rkna <dbl>,
## # rtfpna <dbl>, rwtfpna <dbl>, labsh <dbl>, delta <dbl>, xr <dbl>,
## # pl_con <dbl>, pl_da <dbl>, pl_gdpo <dbl>, i_cig <dbl+lbl>,
## # i_xm <dbl+lbl>, i_xr <dbl+lbl>, i_outlier <dbl+lbl>, cor_exp <dbl>,
## # statcap <dbl>, csh c <dbl>, csh i <dbl>, csh g <dbl>, csh x <dbl>,
## # csh_m <dbl>, csh_r <dbl>, pl_c <dbl>, pl_i <dbl>, pl_g <dbl>,
## # pl_x <dbl>, pl_m <dbl>, pl_k <dbl>
```
If you see error saying Error in loadNamespace(name) : there is no package called 'haven' in any of your libraries, please install it by running the following code in the console.<sup>[2](#page-1-0)</sup>

```
install.packages("tidyverse")
```
In the following, we assume that **tidyverse** is loaded on memory. Do this:

```
library(tidyverse)
```

```
## Loading tidyverse: ggplot2
## Loading tidyverse: tibble
## Loading tidyverse: tidyr
## Loading tidyverse: readr
## Loading tidyverse: purrr
## Loading tidyverse: dplyr
## Conflicts with tidy packages ----------------------------------------------
## filter(): dplyr, stats
## lag(): dplyr, stats
```
You might be worried about the disturbing message that tells you there are conflicts of names but you do not have to be.

You see this message because both **dplyr** (loaded with **tidyverse**) and **stats** (loaded at start up) packages have functions with identical names. You can no longer (in this session) use filter() function of the **stats** package simply with filter(), because the name now points to filter() function defined in the **dplyr** package. It does not mean you can never use the former function; it does mean that you must use it with its full name stats::filter().

# **3 dplyr primer**

Table [1](#page-2-0) shows all the variables the table has along with short descriptions for the variables.

<span id="page-1-0"></span><sup>2</sup>**haven** is a part of the **tidyverse** package family. Notice, however, that library("tidyverse") does not load **haven** automatically. You need to library("haven") separately or call functions in **haven** with the form of haven::function\_name() like haven::read\_dta().

<span id="page-2-0"></span>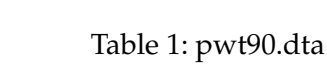

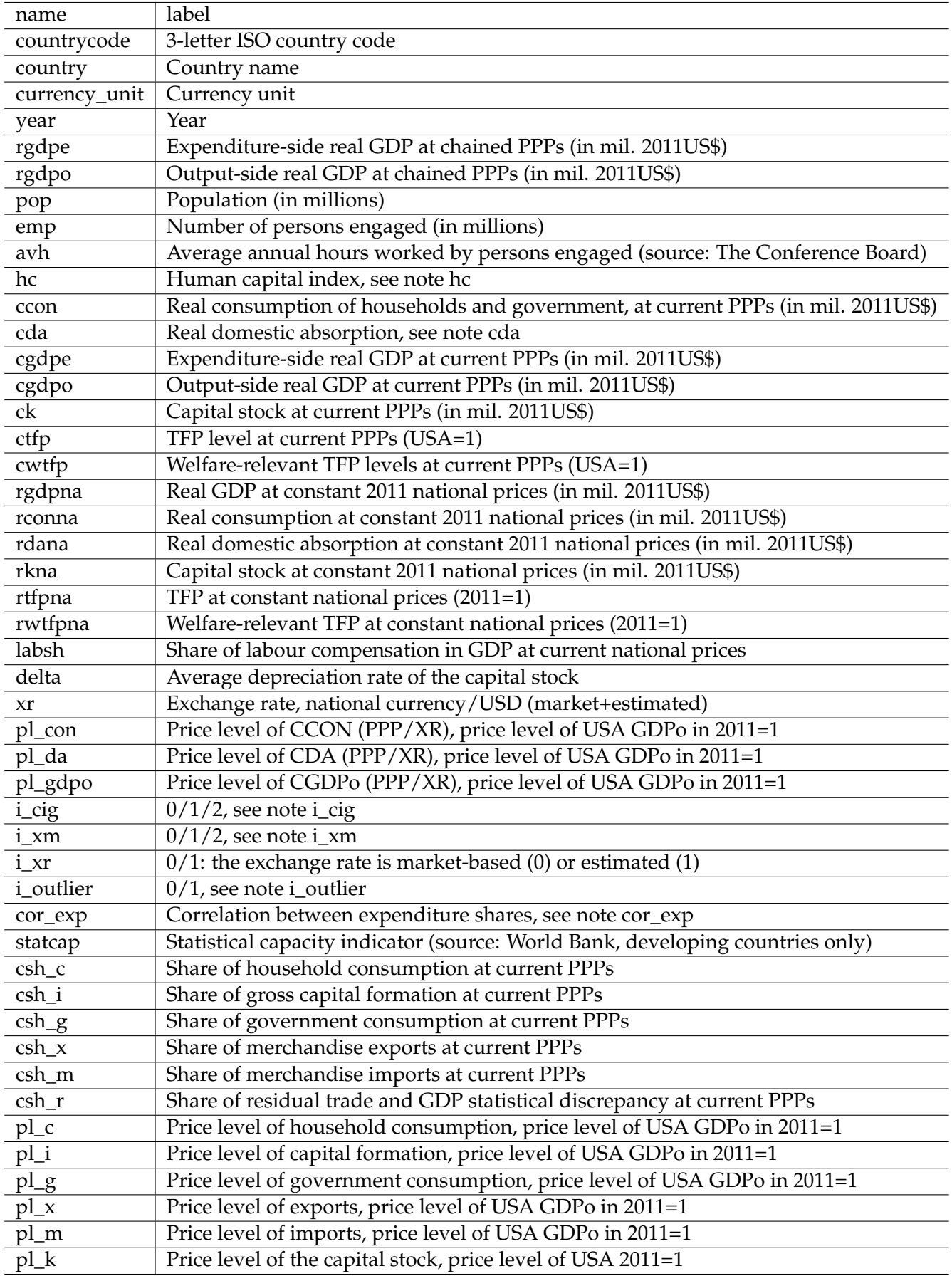

Often times, we do not need all of these variables for analysis. To trim away unnecessary data, we will make use of **dplyr**, a package for data processing, which comes with **tidyverse**.

Since pwt90 is too big to learn programming concepts with, let's make a smaller toy dataset with tibble( $).<sup>3</sup>$  $).<sup>3</sup>$  $).<sup>3</sup>$ 

```
tbl <- tibble(
id = letters[1:4],
 salary = 400 + rnorm(4, 0, 50),
 sex = c("M", "M", "F", "F"))
tbl
## # A tibble: 4 x 3
## id salary sex
## <chr> <dbl> <chr>
## 1 a 422.2181 M
## 2 b 488.3323 M
## 3 c 466.0057 F
## 4 d 409.7065 F
```
#### **3.1 filter**

**filter**(tbl, salary > 400)

filter() can be used to take rows that satisfy certain conditions. To retrieve rows with salary more than 400, you can use the below code.

## # A tibble: 4 x 3 ## id salary sex ## <chr> <dbl> <chr> ## 1 a 422.2181 M ## 2 b 488.3323 M ## 3 c 466.0057 F ## 4 d 409.7065 F To retrieve rows that sex is "M",  $filter(tbl, sex == "M")$ ## # A tibble: 2 x 3 ## id salary sex ## <chr> <dbl> <chr> ## 1 a 422.2181 M ## 2 b 488.3323 M To get rows that sex is "M" and salary is more than 400, filter(tbl, sex ==  $^{\prime\prime}$  M" & salary > 400) ## # A tibble: 2 x 3 ## id salary sex ## <chr> <dbl> <chr> ## 1 a 422.2181 M ## 2 b 488.3323 M

<span id="page-3-0"></span> $3$ tibble or tbl\_df is an extension of data.frame of base R. Run vignette("tibble") for more information.

To get rows that sex is "F" or salary is less than or equal to400,

filter(tbl, sex ==  $"F"$  | salary  $\leq 400$ )

```
## # A tibble: 2 x 3
## id salary sex
## <chr> <dbl> <chr>
## 1 c 466.0057 F
## 2 d 409.7065 F
```
#### **3.2 select**

To choose clumns, use select.

```
select(tbl, id, salary)
```
## # A tibble: 4 x 2 ## id salary ## <chr> <dbl> ## 1 a 422.2181 ## 2 b 488.3323 ## 3 c 466.0057 ## 4 d 409.7065

You can remove columns by appending negative sign.

**select**(tbl, - salary)

## # A tibble: 4 x 2 ## id sex ## <chr> <chr> ## 1 a M ## 2 b M ## 3 c F ## 4 d F

#### **3.3 mutate and transmute**

To manipulate data in columns, use mutate or transmute.

mutate adds new columns. Let's suppose that salary is measured in million yen unit and that we want to change the unit to thousand yen. This is achieved with the following code.

```
mutate(tbl, salary_in_thousand = 1000 * salary)
```
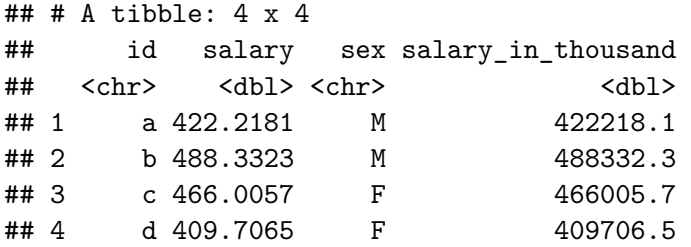

transmute removes all variable other than those explicitly specified.

**transmute**(tbl, id, salary\_in\_thousand = 1000 \* salary)

```
## # A tibble: 4 x 2
## id salary_in_thousand
## <chr> <dbl>
## 1 a 422218.1
## 2 b 488332.3
## 3 c 466005.7
## 4 d 409706.5
```
#### **3.4 %>%**

You can combine the above functions (and many others) with pipe operator %>% from **magrittr** package, on which **dplyr** depends.

Let's see an example.

```
tbl %>%
 filter(salary > 400) %>%
select(id, sex)
```
 $\#$   $\#$  A tibble: 4 x 2 ## id sex ## <chr> <chr> ## 1 a M ## 2 b M ## 3 c F ## 4 d F

This is equivalent to the following.

tbl\_tmp <- **filter**(tbl, salary > 400) **select**(tbl\_tmp, id, sex)

```
## # A tibble: 4 x 2
## id sex
## <chr> <chr>
## 1 a M
## 2 b M
## 3 c F
## 4 d F
```
Piping makes a chain of commands look much neater.

#### **3.5 group\_by and aggregate**

Another operation we might want to perform is to compute group-wise statistics. The following code computes the ration of the highest salary to the lowest within each of male and female groups.

```
tbl %>%
 group_by(sex) %>%
 summarise(mean = max(salary) / min(salary))
## # A tibble: 2 x 2
## sex mean
## <chr> <dbl>
## 1 F 1.137414
## 2 M 1.156588
```
# **4 PWT and plotting with ggplot2**

Now is the time to work with PWT. Let's focus on the following ten countries.

```
countries <- c("United States", "United Kingdom", "Germany", "France",
              "Italy", "Japan", "Canada", "China", "Korea", "India")
We extract country, year, rgdpo, pop.
pwt10 <-
 pwt %>%
 filter(country %in% countries) %>%
 select(country, year, rgdpo, pop)
pwt10
## # A tibble: 585 x 4
## country year rgdpo pop
## <chr> <dbl> <dbl> <dbl>
## 1 Canada 1950 155053.0 13.81121
## 2 Canada 1951 160307.0 14.12590
## 3 Canada 1952 174147.9 14.57431
## 4 Canada 1953 182327.0 14.96642
## 5 Canada 1954 181436.9 15.41282
## 6 Canada 1955 197522.2 15.82101
## 7 Canada 1956 213976.1 16.21010
## 8 Canada 1957 219338.9 16.76710
## 9 Canada 1958 224430.2 17.21249
## 10 Canada 1959 233373.6 17.61666
## # ... with 575 more rows
```
To visualize the GDP growth of these countries, we use **ggplot2** package, which again comes with **tidyverse**. The following code produces Figure [1.](#page-7-0)

**ggplot**(pwt10) + **geom\_line**(**aes**(x = year, y = rgdpo, color = country))

## Warning: Removed 2 rows containing missing values (geom\_path).

The following code produces Figure [2.](#page-7-1) The graphs show roughly constant growth of log real GDP.

```
ggplot(pwt10) + geom_line(aes(x = year, y = rgdpo, color = country)) +
  scale_y_log10()
```
## Warning: Removed 2 rows containing missing values (geom\_path).

# <span id="page-6-0"></span>**5 Problem**

Consider the period from 1960 to 2014. Compute the average annual real GDP growth rates for these countries chosen earlier. Which country did grow the fastest?

How about the growth rates for real GDP per capita?

### **References**

Feenstra, Robert C., Robert Inklaar, and Marcel P. Timmer. 2015. "The Next Generation of the Penn World Table." *American Economic Review* 105 (10): 3150–82.

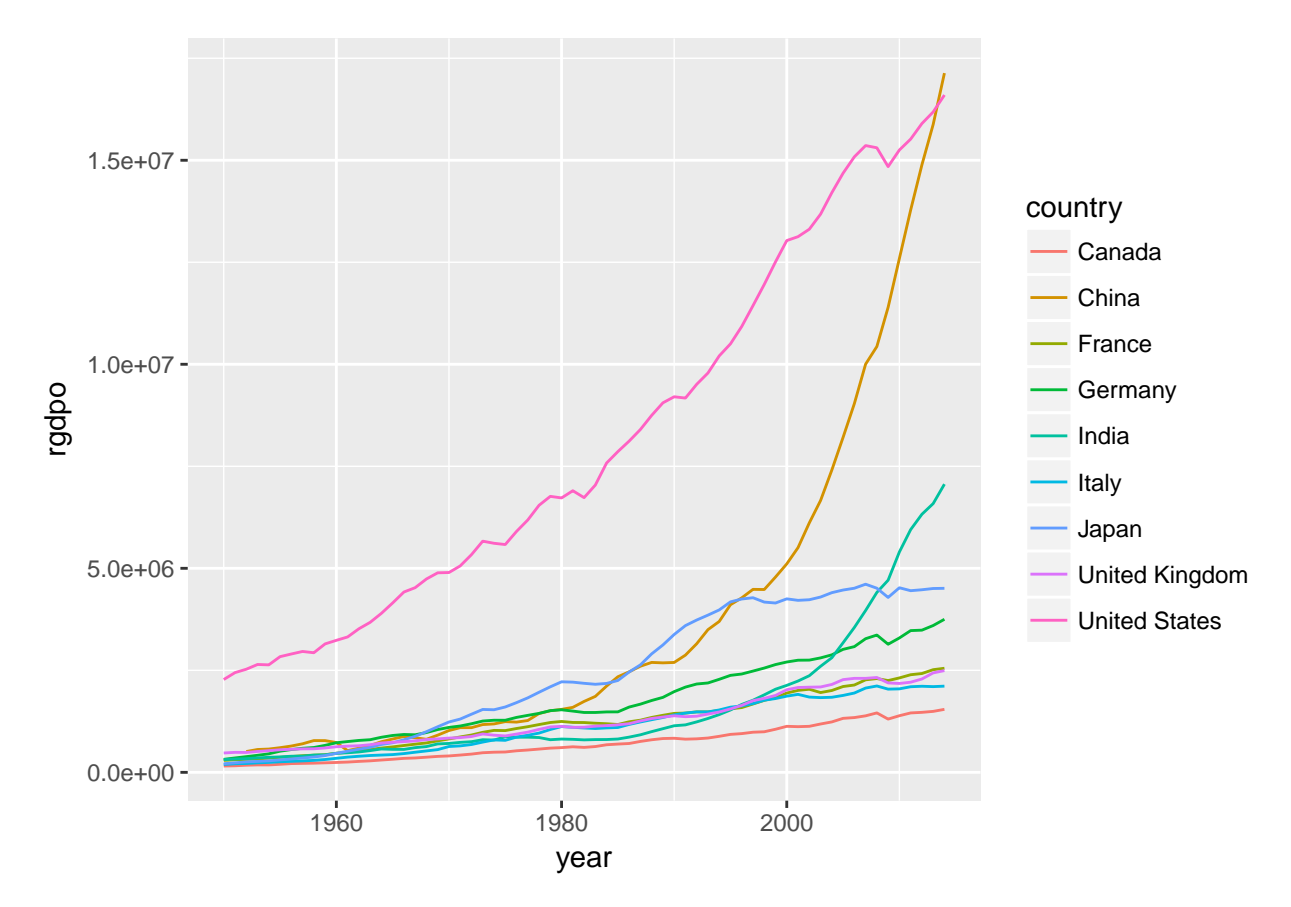

<span id="page-7-0"></span>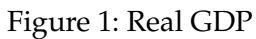

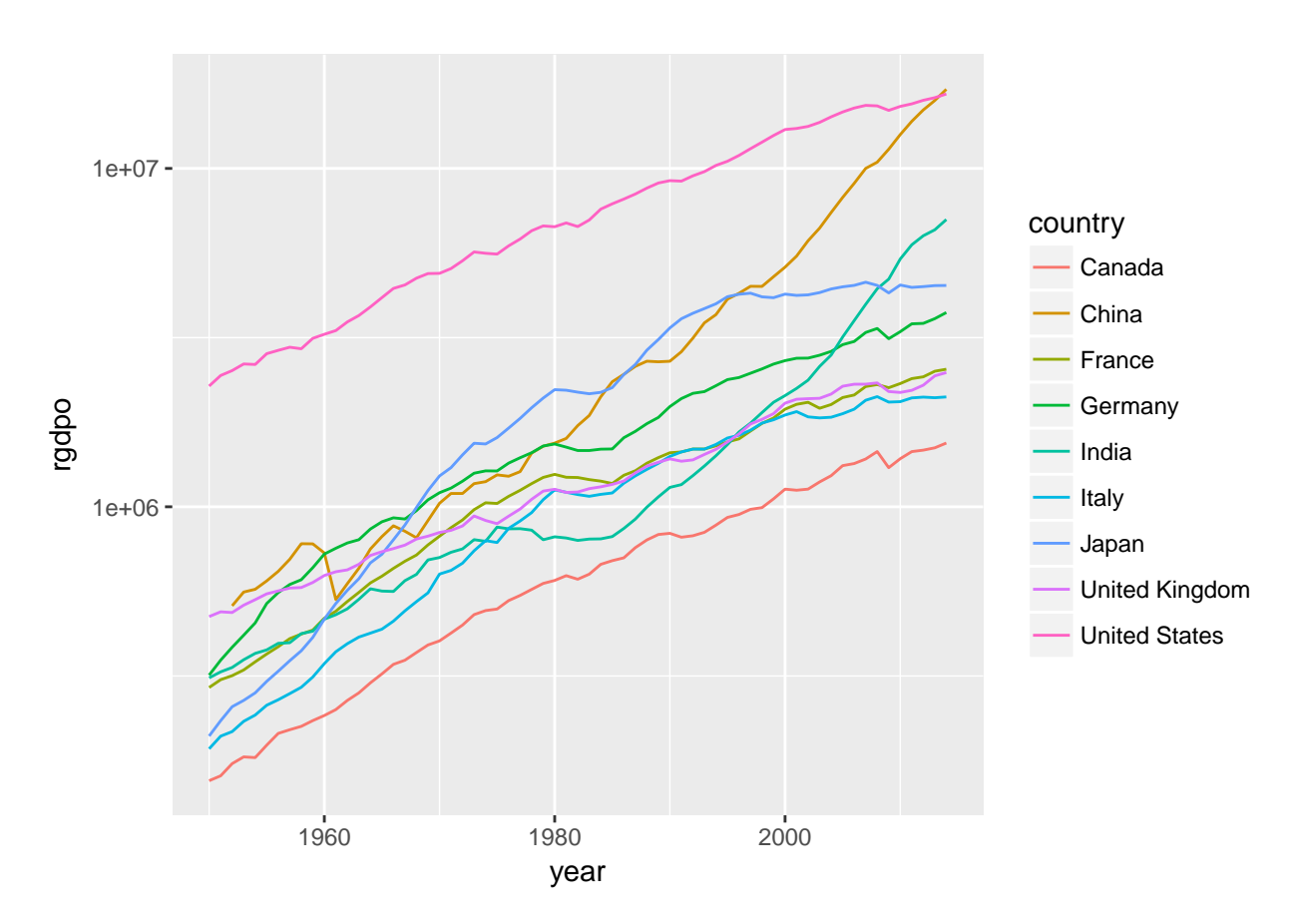

<span id="page-7-1"></span>Figure 2: Real GDP on log scale